## **Návod na použitie čítačky dokladov XTIOT XTZ62E**

Ďakujeme vám za zakúpenie čítačky dokladov *XTIOT XTZ62E*. Venujte náležitú pozornosť informáciám obsiahnutým v tomto návode. Zoznámia vás s podmienkami použitia, bezpečnosti, zapojenia a prevádzky zariadenia, preto si návod starostlivo prečítajte a uschovajte.

## **1. Bezpečnosť**

- Čítačka dokladov je určená na použitie vo vnútornom prostredí na určený účel.
- Čítačku je nutné chrániť pred pôsobením organických roztokov, rozpúšťadiel, korozívnych látok, vody a poveternostných vplyvov.
- Prevádzková teplota zariadenia je -20 °C až 50 °C.
- Zariadenie nepúšťajte na zem a chráňte ho pred pádom z výšky viac ako 1,2 m a mechanickými šokmi. Držte ho mimo dosah detí a do zariadenia nezasahujte. Zásahom do zariadenia strácate záruku.
- Obalový materiál držte mimo dosahu detí, nebezpečenstvo udusenia. Obalový materiál likvidujte podľa miestnych predpisov.

### **2. Predstavenie zariadenia**

- Čítačka dokladov *XTIOT XTZ62E* sa skladá z dvoch častí: **1. čítačka dokladov, 2. softvér na evidenciu údajov (systém OBERON)**.
- Čítačka dokladov je hardvérové zariadenie, ktoré umožňuje automaticky načítať identifikačné údaje z občianskych preukazov, pasov, víz a iných identifikačných kariet do modulu *Hotelová recepcia* systému OBERON, konkrétne do formulára *Ubytovanie* v evidencii *Kniha ubytovaných*. Určená je pre recepcie ubytovacích zariadení, kde je potrebné zapisovať údaje z dokladov.
- Okrem uvedenej funkcionality čítačka funguje aj ako plnohodnotný snímač čiarových kódov vrátane QR kódov. Viac informácií získate v téme [Snímače čiarových kódov](https://exalogic.sk/help/oberon/index.html#Device_Barcode_Scanning.html). V prípade, že chcete zariadenie používať aj ako snímač čiarových kódov, stačí ho v OBERON-e pridať len ako čítačku dokladov (nie je potrebné pridávať ďalšie zariadenie ako snímač čiarových kódov).
- Čítačka umožňuje čítať také doklady, ktoré obsahujú strojovo čitateľnú zónu (MRZ = **M**achine **R**eadable **Z**one), pričom dokáže čítať 2-riadkové a 3-riadkové MRZ zóny. Na pripojenie k počítaču sa používa USB rozhranie. Čítačka nepodporuje diakritiku.
- **Obsah balenia:** čítačka dokladov XTIOT XTZ62E, USB kábel, príbalový leták v anglickom jazyku, [návod na použitie v slovenskom](https://download.exalogic.sk/media/documents/Navod-na-pouzitie-XTIOT-XTZ62E.pdf)  [jazyku](https://download.exalogic.sk/media/documents/Navod-na-pouzitie-XTIOT-XTZ62E.pdf) (na stiahnutie).

#### **3. Technická špecifikácia:**

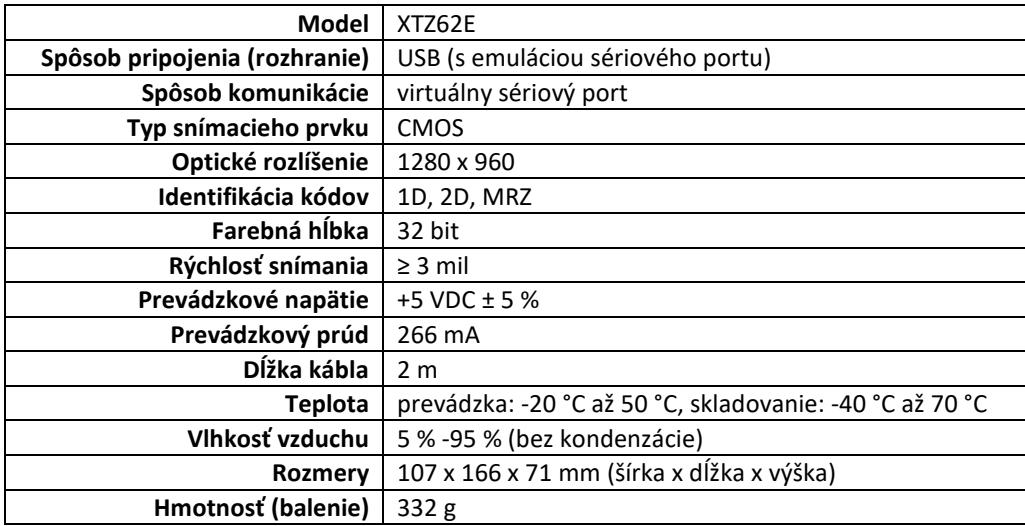

#### **4. Inštalácia**

- Čítačku pripojte do voľného USB portu počítača. V prehľade konfiguračných čiarových kódov uvedených nižšie zosnímajte kód *Začať nastavenie*, následne zosnímajte kód *Prepnúť do USB virtuálneho sériového portu* a napokon kód *Ukončiť nastavenie*. V počítači sa vytvorí sériový port z pripojenia USB.
- **Nekorektné načítanie** kódu je signalizované **bzučiakom**, **korektné načítanie** je signalizované **pípnutím**. Na korektné načítanie kódu je niekedy potrebné čítačku pri snímaní **mierne nakloniť do šikmej polohy**.
- Spustite program *OBERON - Agenda firmy*. V ponuke *Servis* zvoľte položku *Zariadenia.*
- Stlačte tlačidlo *Pridať*. Zadajte:
	- Názov pomenovanie zariadenia,
	- Typ zariadenia *Čítačka dokladov*,
	- Model *Xtiot XTZ62E*.
- Stlačte tlačidlo *Nastaviť zariadenie*.
- Otvorí sa formulár, v ktorom vyberte správny komunikačný port. Tu je zároveň možné otestovať komunikáciu s čítačkou.
- Stlačením tlačidla *OK* sa inštalácia čítačky ukončí.
- V prehľade konfiguračných čiarových kódov môžete podľa potreby vykonať aj ďalšie nastavenia (zapnúť/vypnúť zvuk, zvýšiť/znížiť hlasitosť, nastaviť parametre čiarového kódu, zmeniť komunikačné rozhranie, obnoviť výrobné nastavenia a pod.):

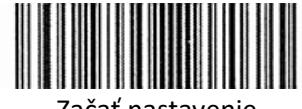

Začať nastavenie

# **1. Obnova výrobných nastavení**

Funkciu *Obnoviť výrobné nastavenia* používajte opatrne. Po zosnímaní príslušného kódu sa vymažú všetky predchádzajúce nastavenia a nahradia sa pôvodnými výrobnými nastaveniami.

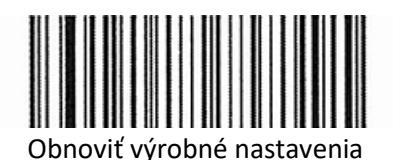

**2. Komunikačné rozhranie**

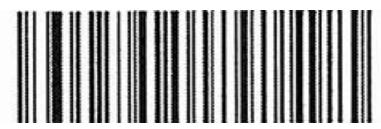

(emulácia klávesnice)

# **3. Nastavenia parametrov čiarového kódu**

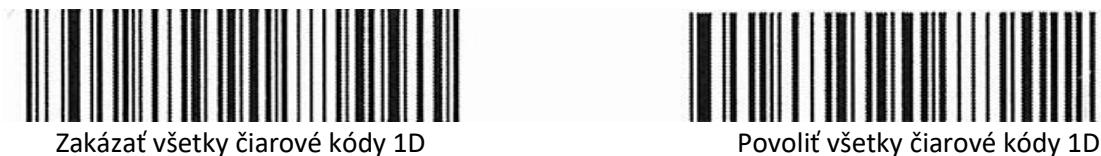

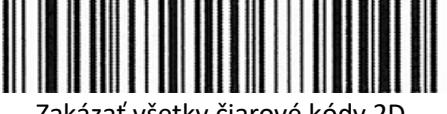

**A. Ďalšie nastavenia**

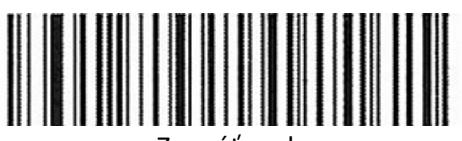

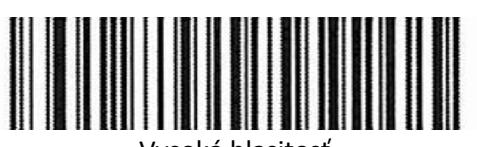

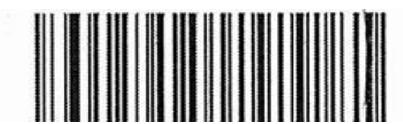

Prepnúť do USB rozhrania Prepnúť do USB virtuálneho sériového portu

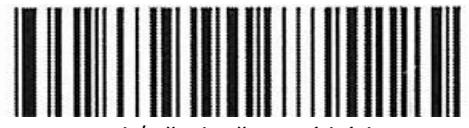

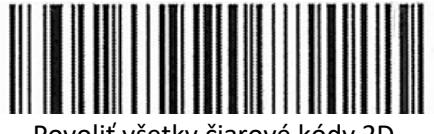

Zakázať všetky čiarové kódy 2D Povoliť všetky čiarové kódy 2D

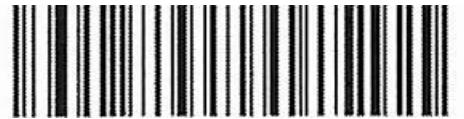

Zapnúť zvuk Vypnúť zvuk

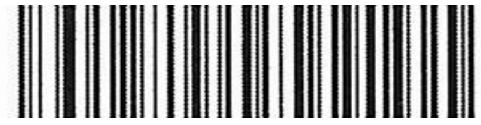

Vysoká hlasitosť **Stredná hlasitosť** Stredná hlasitosť

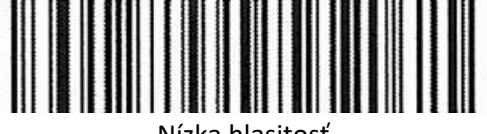

Nízka hlasitosť

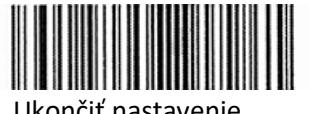

Ukončiť nastavenie

## **5. Obsluha zariadenia**

 Pri vytváraní nového ubytovania vo formulári *Ubytovanie* je potrebné zosnímať MRZ zónu na doklade. Vzápätí sa do OBERON-u načítajú údaje z dokladu – číslo **dokladu totožnosti, priezvisko, meno, dátum narodenia, štát** (neprenáša sa adresa trvalého pobytu).

### **6. Starostlivosť a údržba**

- Zariadenie ošetrujte mäkkou handričkou.
- Skladovacia teplota zariadenia je -40 °C až 70 °C. Zariadenie skladujte na suchom, tmavom a čistom mieste.

### **7. Likvidácia zariadenia**

 Zariadenie nevhadzujte do komunálneho odpadu. Toto zariadenie podlieha Európskej smernici 2002/96/EC *Zaobchádzanie s použitým elektrickým a elektronickým zariadením*. Použité zariadenie odovzdajte na najbližšom zbernom mieste. Dodržiavajte miestne predpisy ohľadom likvidácie použitých elektronických zariadení. Pokiaľ si nie ste istí, kontaktujte miestnu správu pre zaobchádzanie s odpadmi.

**Výrobca:** Shenzhen Xingtong IOT Technology Co., Ltd., 3rd Floor, No. 6 Building, Zhongsheng Technology Park, Lilang Bulu Road, Buji, Longgang District, Shenzhen, Čína

**Dovozca do SR/predajca:** EXALOGIC, s.r.o., Bešeňová 189, 034 83, IČO: 36421499, [www.exalogic.sk](http://www.exalogic.sk/) Technická podpora: e-mail: **exalogic@exalogic.sk** 

**Tento návod na použitie a ďalšie informácie o zariadení sú k dispozícii v Pomocníkovi OBERON v príslušnej sekcii a na webovej stránke [https://exalogic.sk/.](https://exalogic.sk/)**